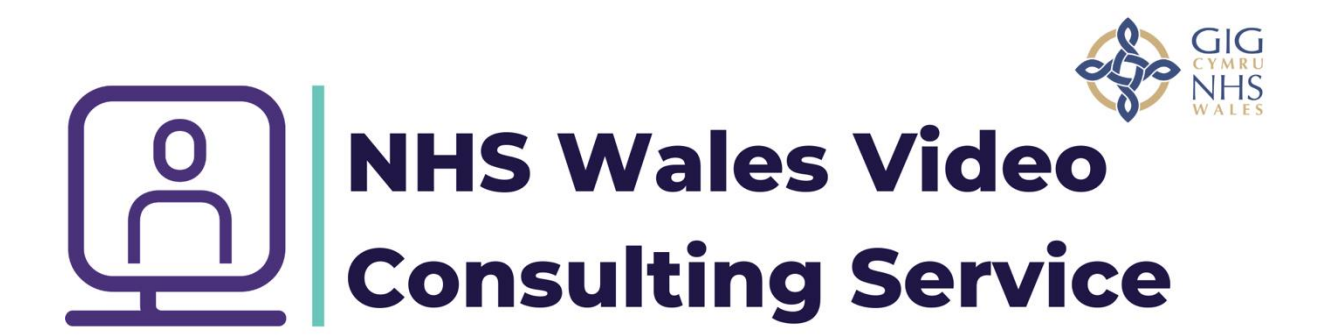

## **How to admit a guest into your virtual group**

If the invitees to your virtual group have joined correctly as guests, you will see them as such when they try to join with the word (Guest) in brackets. If you see (External) this means they have not signed out of their own teams accounts and will be able to see email addresses and chats after the session has finished. If you are happy with admitting them just click "admit"

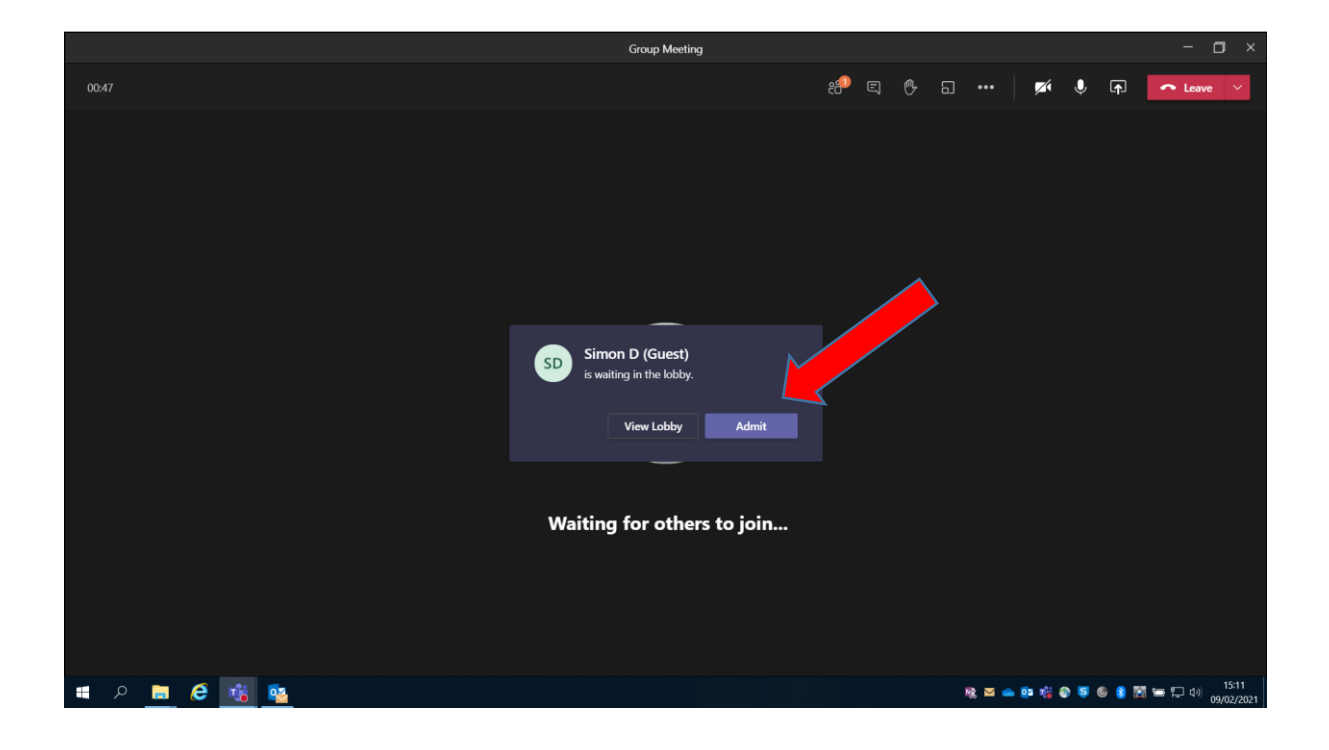

If not you can view the lobby in the participants list where you have the option to either click the tick to admit or the cross to exclude?

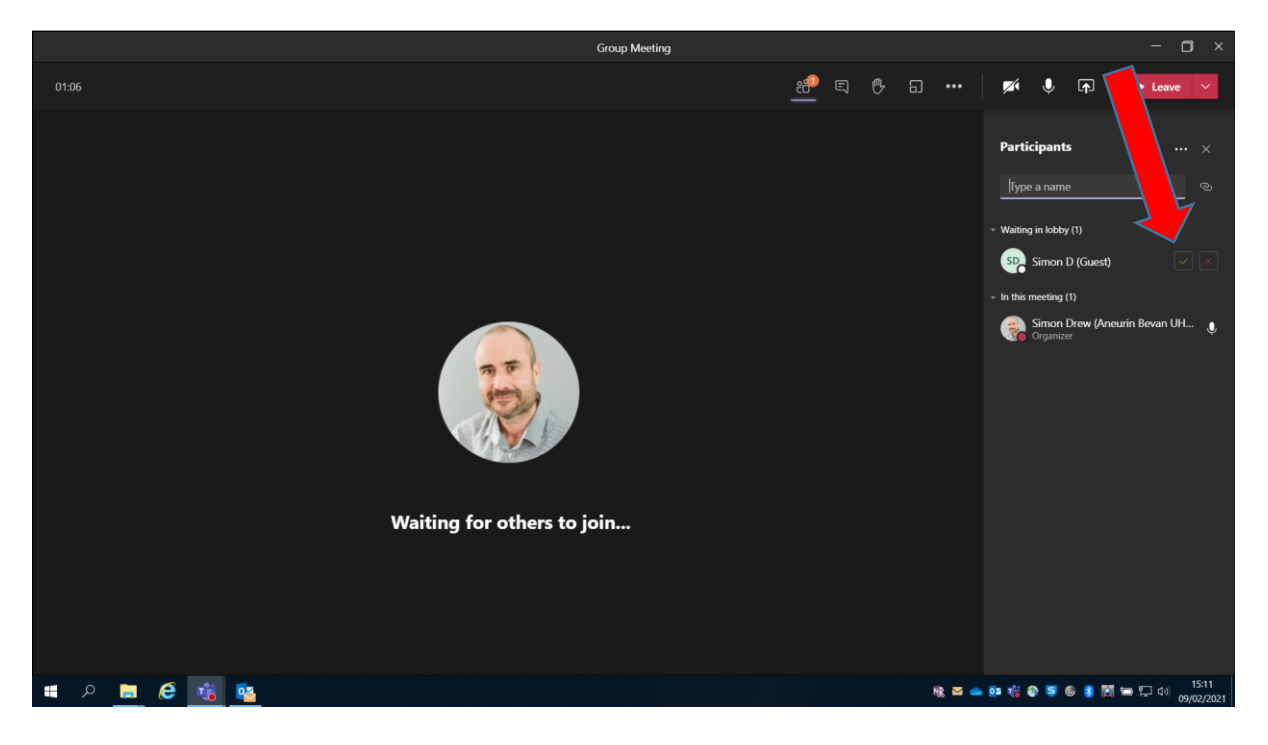

If they are admitted as a guest they will be unable to view yours or anyone else's email addresses only your name.

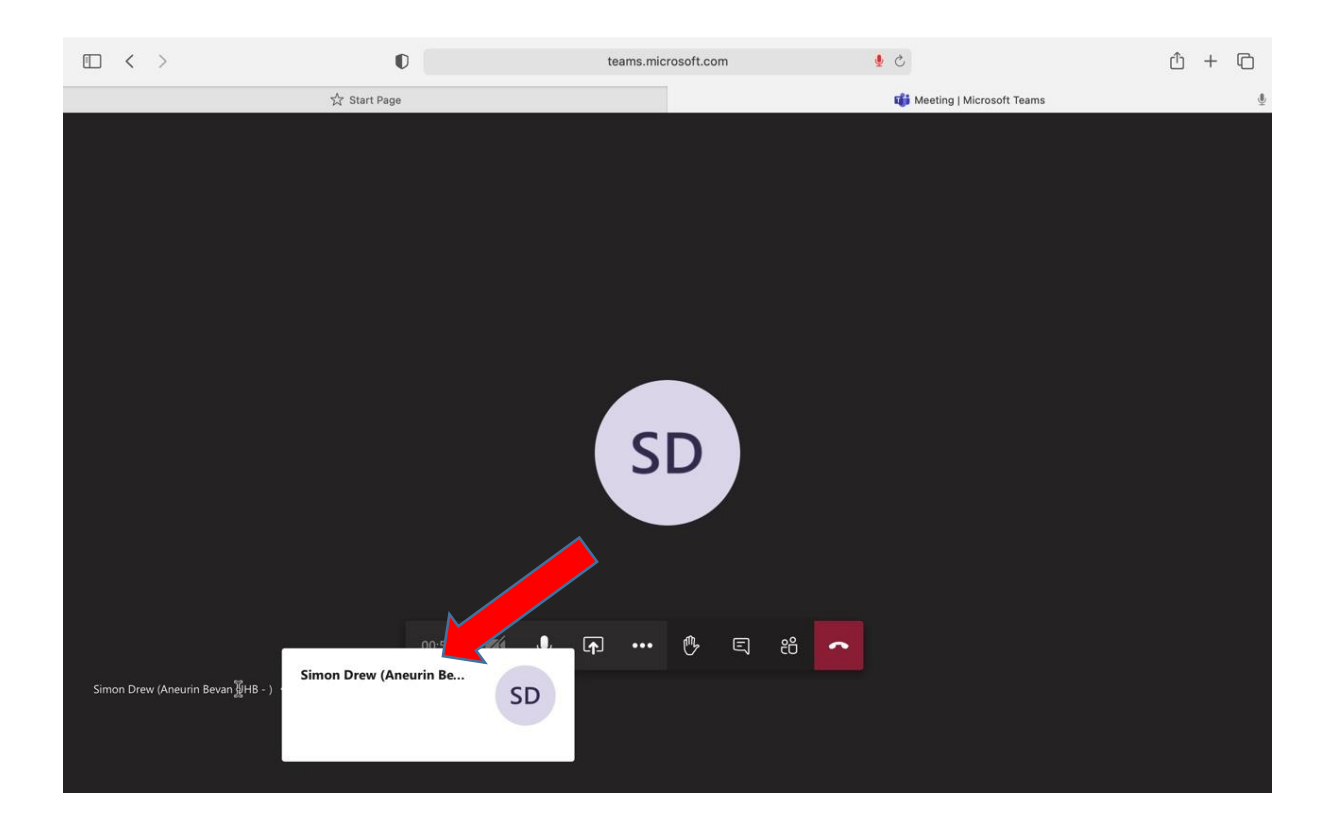

TCG/SD/005/V1.0